# **HP Telnet/iX User's Guide**

**HP 3000 MPE/iX Computer Systems**

**Edition 2**

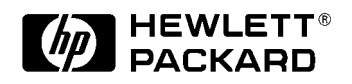

**36957-90156 E1098**

Printed in: U.S.A. October 1998

## **Notice**

The information contained in this document is subject to change without notice.

Hewlett-Packard makes no warranty of any kind with regard to this material, including, but not limited to, the implied warranties of merchantability or fitness for a particular purpose. Hewlett-Packard shall not be liable for errors contained herein or for direct, indirect, special, incidental or consequential damages in connection with the furnishing or use of this material.

Hewlett-Packard assumes no responsibility for the use or reliability of its software on equipment that is not furnished by Hewlett-Packard.

This document contains proprietary information which is protected by copyright. All rights reserved. Reproduction, adaptation, or translation without prior written permission is prohibited, except as allowed under the copyright laws.

#### **Restricted Rights Legend**

Use, duplication, or disclosure by the U.S. Government is subject to restrictions as set forth in subparagraph (c) (1) (ii) of the Rights in Technical Data and Computer Software clause at DFARS 252.227-7013. Rights for non-DOD U.S. Government Departments and Agencies are as set forth in FAR 52.227-19 (c) (1,2).

#### **Acknowledgments**

UNIX is a registered trademark of The Open Group.

Hewlett-Packard Company 3000 Hanover Street Palo Alto, CA 94304 U.S.A.

© Copyright 1996 and 1998 by Hewlett-Packard Company

# **Contents**

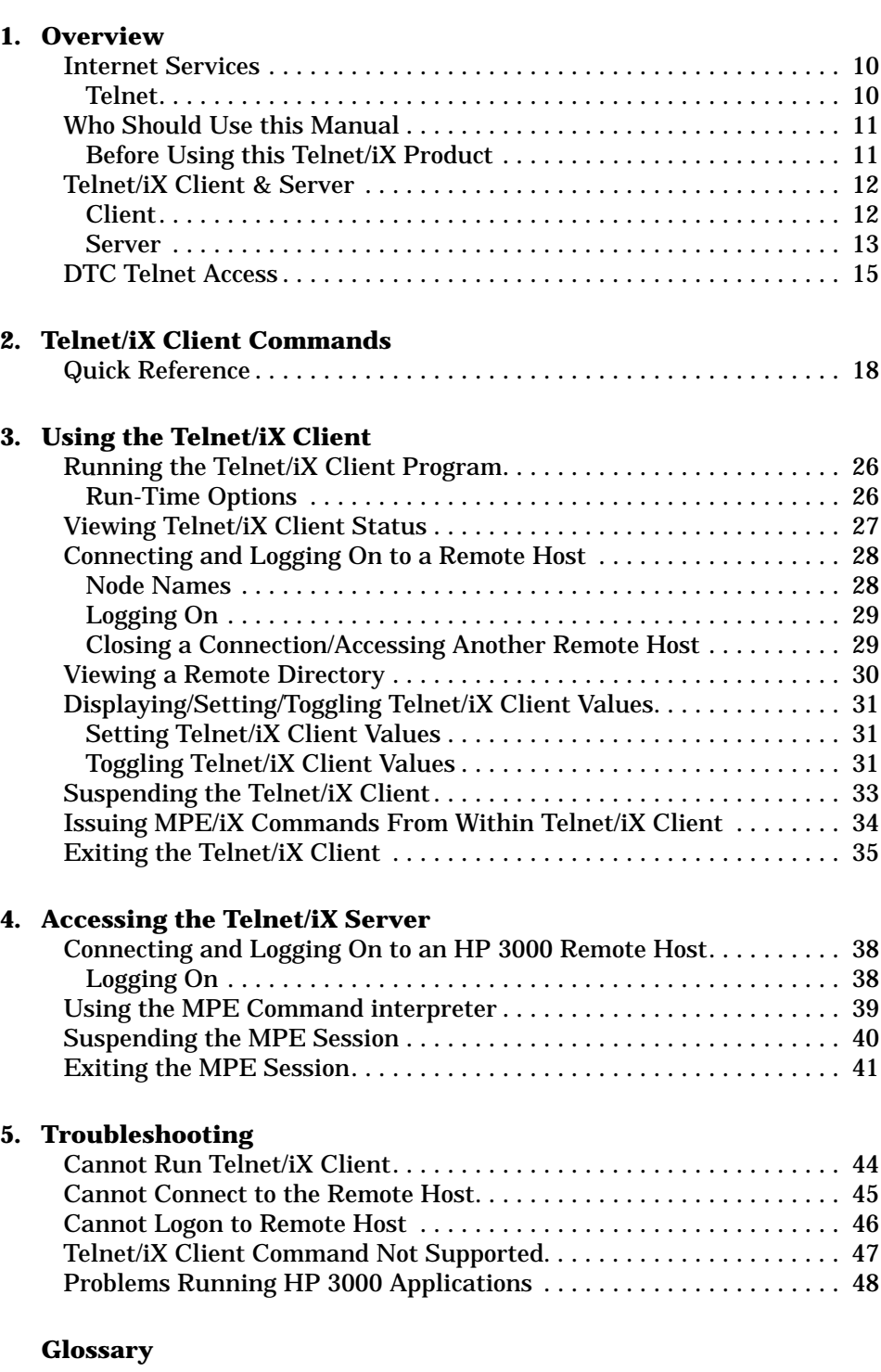

**Index**

# **Contents**

# **Figures**

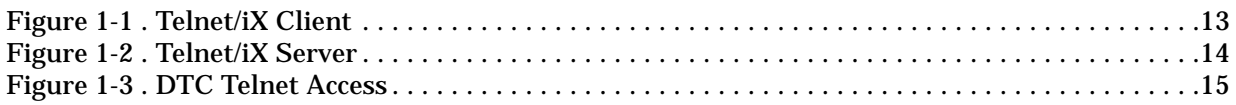

# **Figures**

# **Preface**

The HP Telnet/iX product provides the ARPA Telecommunications Network Protocol (Telnet) service over TCP/IP to MPE/iX users who want simultaneous direct access to HP 3000, HP 9000, and non-HP systems, which support Telnet.

The chapters in this manual are organized as follows:

- • [Chapter 1, "Overview,"](#page-8-0) is a general summary of the Internet Services and what is provided on MPE/iX. A discussion of the MPE/iX Telnet implementations is also included.
- • [Chapter 2, "Telnet/iX Client Commands,"](#page-16-0) provides an alphabetic listing of Telnet/iX Client commands including syntax and a brief description of usage.
- • [Chapter 3, "Using the Telnet/iX Client,"](#page-24-0) provides a task-oriented approach to using the Telnet/iX Client.
- • [Chapter 4, "Accessing the Telnet/iX Server,"](#page-36-0) provides a task-oriented approach to accessing the Telnet/iX Server.
- • [Chapter 5, "Troubleshooting,"](#page-42-0) provides troubleshooting steps for resolving problems you may have using the Telnet/iX product.
- Glossary provides terms and definitions for Internet services and networking.

## **Related Documentation**

The following manuals contain information related to the product described in this manual. You may need information from one or all of the manuals listed here.

## **Internet Services**

*Configuring and Managing MPE/iX Internet Services Manual*

## **Software Installation**

*HP 3000 MPE/iX System Software Maintenance Manual MPE/iX Documentation Guide*

## **General Networking**

*NS 3000/iX Operations and Maintenance Reference Manual NS 3000/iX NMMGR Screens Reference Manual NS 3000/iX Error Messages Reference Manual*

## **Link Products**

*HP 3000/iX Network Planning and Configuration Guide* (For NMMGR): *Using the Node Management Services (NMS) Utilities*

## **MPE/iX**

*MPE/iX Error Messages Manual Volume I, II*, and *III MPE/iX Commands Reference Manual Asynchronous Serial Communications Programmer's Reference Manual Command Interpreter Access and Variable Programmer's Guide*

## **DTC Telnet Access**

*Using HP OpenView DTC Manager DTC Planning Guide*

## **FTP**

*Installing and Managing HP ARPA File Transfer Protocol Network Manager's Guide HP ARPA File Transfer Protocol User's Guide*

<span id="page-8-0"></span>This chapter briefly describes Telnet as part of the Internet Services and what is provided on MPE/iX. In addition, a discussion of who should use this manual is included.

<span id="page-9-0"></span>**Overview Internet Services**

# **Internet Services**

The **Internet Services** are a set of services that enable the HP 3000 computer to exchange information with remote computer systems on the network. The services on the HP 3000 include Telnet, FTP, inetd, tftp, and BOOTP.

On MPE/iX versions prior to 5.5, Telnet/iX was identified as part of the ARPA Services on the HP 3000. **ARPA (Advanced Research Projects Agency)** services are a subset of the MPE/iX Internet Services.

For information on the MPE/iX Internet Services refer to *Configuring and Managing MPE/iX Internet Services Manual*.

## **Telnet**

The **Telnet protocol** provides a standard virtual terminal connection between the HP 3000 and other HP and non-HP systems. MPE/iX Telnet connections can be made using one of two solutions: 1) via a direct HP 3000 implementation called "Telnet/iX" which enables users to have direct access to or from an HP 3000 using the Telnet protocol. This product provides both *inbound* and *outbound* Telnet connections using only HP 3000 resident code; 2) via a **Datacommunications and Terminal Controller (DTC)** with a Telnet Access Card (herein referred to as **"DTC Telnet Access"**) which provides only *inbound* Telnet access to an HP 3000 through a DTC.

A brief description follows for each Telnet implementation. The remainder of this manual mainly addresses the Telnet/iX product solution. For more information on the "DTC Telnet Access" implementation, see *Using HP OpenView DTC Manager* and the *DTC Planning Guide* (note that this solution may be referred to as **"Telnet Access"** in these manuals).

# <span id="page-10-0"></span>**Who Should Use this Manual**

This manual is intended for MPE/iX users who want to use the Telnet/iX product to communicate between the HP 3000 and other systems that support Telnet.

# **Before Using this Telnet/iX Product**

In order to use the Telnet/iX product, it must first be installed and configured on the HP 3000 acting as the Client and/or Server. Refer to *Configuring and Managing MPE/iX Internet Services* manual. In addition, Telnet must be installed and configured on remote systems on your network that will be accessed by the Telnet/iX Client or that will provide Telnet client services to connect you to your HP 3000 Telnet/iX Server. Your network administrator must also have the network and all accessed servers up and running.

<span id="page-11-0"></span>**Overview Telnet/iX Client & Server**

# **Telnet/iX Client & Server**

Telnet/iX provides the Telnet service over Transmission Control Protocol/Internet Protocol (TCP/IP) on MPE/iX. The **Telnet/iX Client** enables users on an HP 3000 to have direct access to HP 9000, HP 3000, and non-HP systems that support Telnet and TCP/IP.

The **Telnet/iX Server** enables users on a remote system running standard Telnet services to log on and run most applications on the HP 3000. Many MPE/iX file system intrinsics are supported over Telnet/iX Server connections. Please see the *Asynchronous Serial Communications Programmer's Reference Manual* for more details.

Telnet/iX can be used with systems supporting the Telnet protocol such as the HP 3000, HP 9000, and many non-HP systems. It is supported over the same links as TCP/IP on the HP 3000 including IEEE 802.3, Ethernet local area networks (LANs), X.25 wide area networks, Fiber Distributed Data Interface (FDDI), and Token Ring.

## **Client**

The Telnet/iX Client can perform the following tasks:

- Connect to a remote host system from a HP 3000
- Access applications on the remote host system
- Send/Receive ASCII or binary data

The user enters Telnet/iX Client commands from the MPE/iX system. The remote host responds with messages and data requested by the Telnet/iX Client as shown in [Figure 1-1.](#page-12-0)

<span id="page-12-0"></span>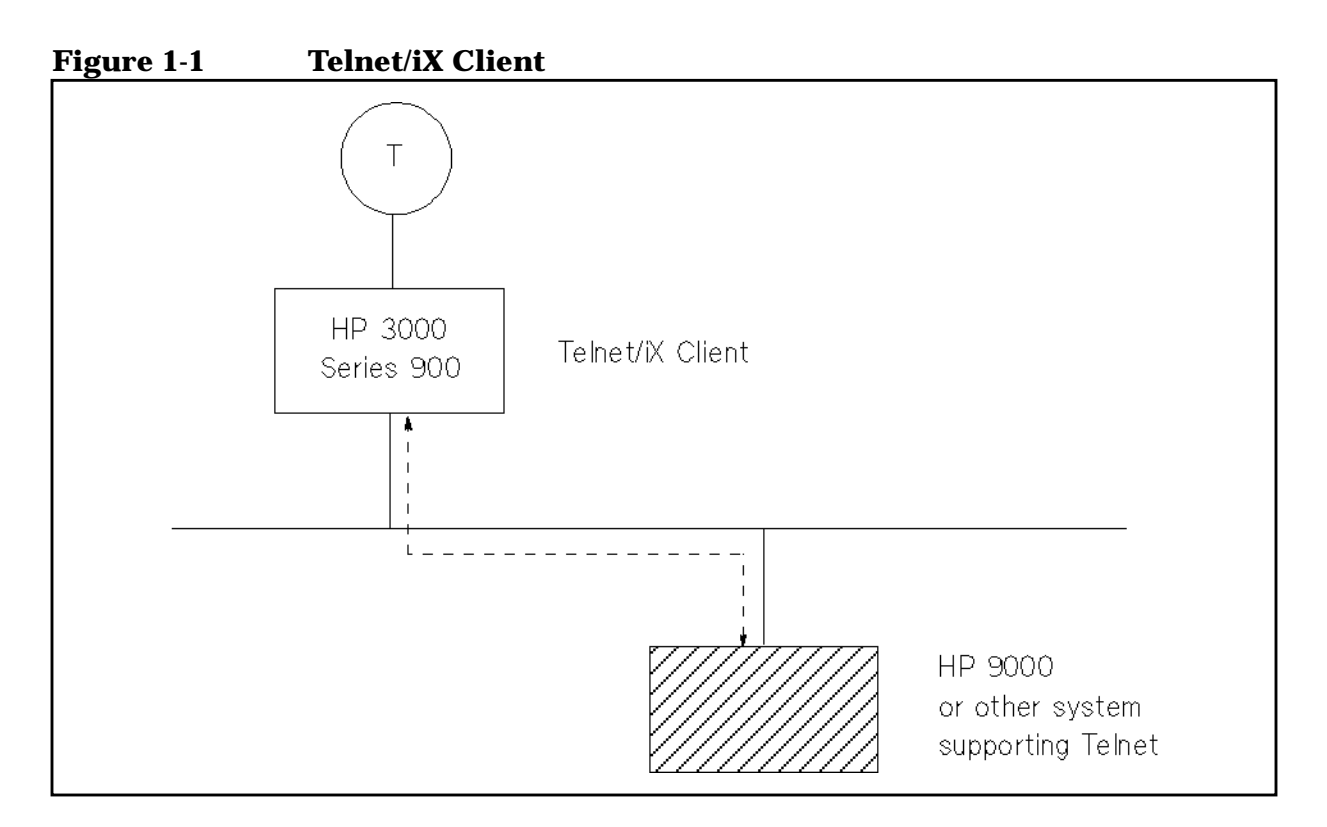

The Telnet/iX Client supports eight-bit characters when communicating with the remote host. To use eight-bit characters, you may need to reconfigure your terminal or the remote host. Additionally, you may need to enable the binary option to allow an eight-bit data stream between the Telnet/iX Client and the remote host. Note that some remote hosts may not support eight-bit characters.

The Telnet/iX Client program may be issued from a regular MPE/iX session or from within a program. It may not, however, be issued from a batch job or with the use of input/output redirection. Additionally, it is not supported when access to the MPE/iX session is from an MPE/V system or a PC using **Virtual Terminal** (**VT**).

If you are using the Telnet/iX Client for the first time, review the Telnet/iX Client commands in [Chapter 2, "Telnet/iX Client Commands."](#page-16-0) [Chapter 3, "Using the Telnet/iX Client,"](#page-24-0) provides a task-oriented approach to using the Telnet/iX Client and includes a discussion of tasks such as viewing Telnet/iX status, setting or toggling Telnet/iX variables to specific values, and suspending Telnet/iX.

## **Server**

The Telnet/iX Server can perform the following tasks:

- Accept connection from local client.
- Access to the MPE/iX Command Interpreter and many HP 3000 applications.

**Overview Telnet/iX Client & Server**

After logging on to the remote HP 3000, the user can enter MPE/iX CI commands or access MPE applications on the remote HP 3000. The remote HP 3000 responds with messages and data to the local client. The local client may be a PC, HP 3000, HP 9000, or any system supporting the Telnet Protocol as shown in Figure 1-2.

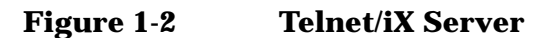

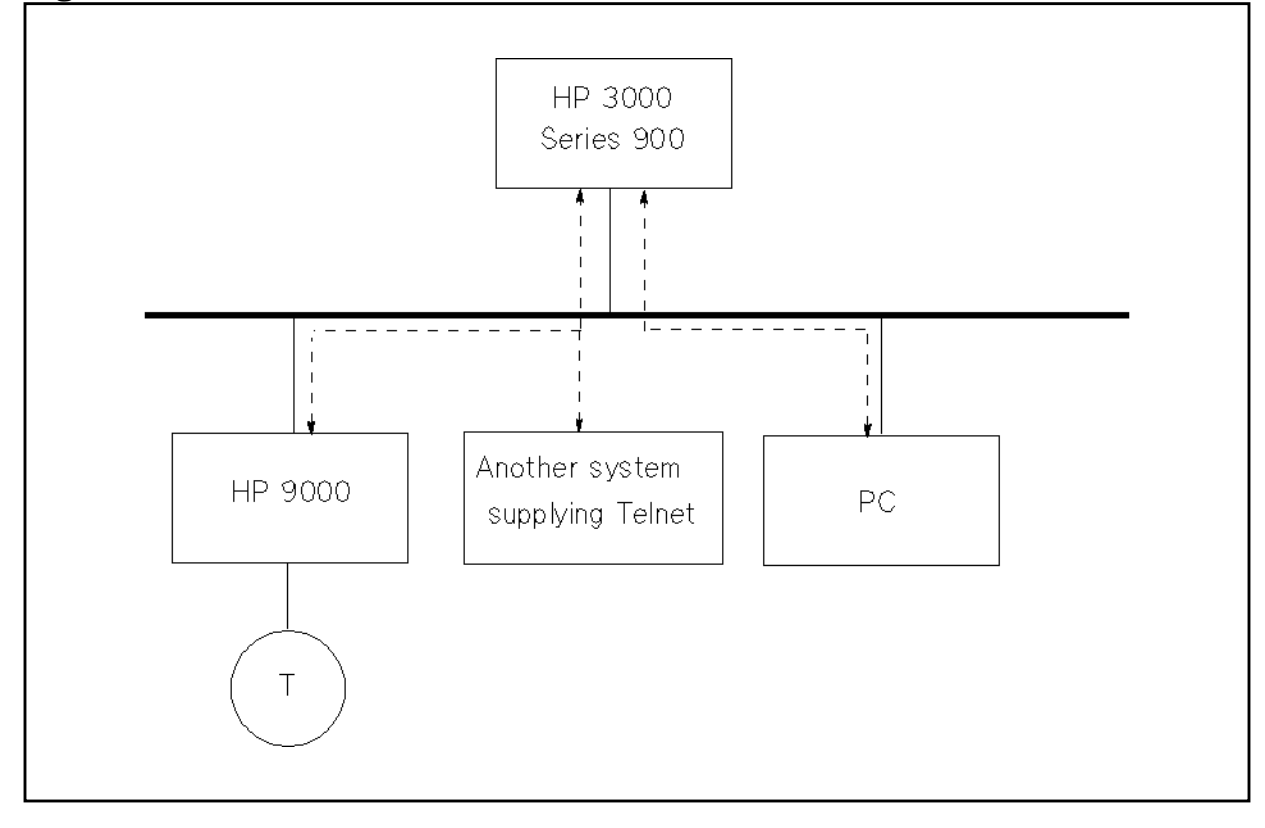

# <span id="page-14-0"></span>**DTC Telnet Access**

Another Telnet implementation is **DTC Telnet Access**. DTC Telnet Access provides Telnet connections from HP 9000 and non-HP systems running ARPA standard Telnet services to the HP 3000. The DTC Telnet Access solution includes a **Telnet Access Card** (**TAC**) that resides in the DTC 72MX or DTC 48 and provides protocol conversion between Telnet and **Avesta Flow Control Protocol** (**AFCP**). Equivalent functionality is provided by the **Telnet Express Box** (**TEB**) (HP 2344A).

Figure 1-3 shows a terminal user connected to an ARPA node using the Telnet service to access an HP 3000 system. The TAC in the DTC converts the Telnet traffic into AFCP traffic for the HP 3000.

The remainder of this manual will focus on the HP 3000 Telnet/iX product. For more information on DTC Telnet Access, see *Using HP OpenView DTC Manager* and the *DTC Planning Guide*.

**Figure 1-3 DTC Telnet Access**

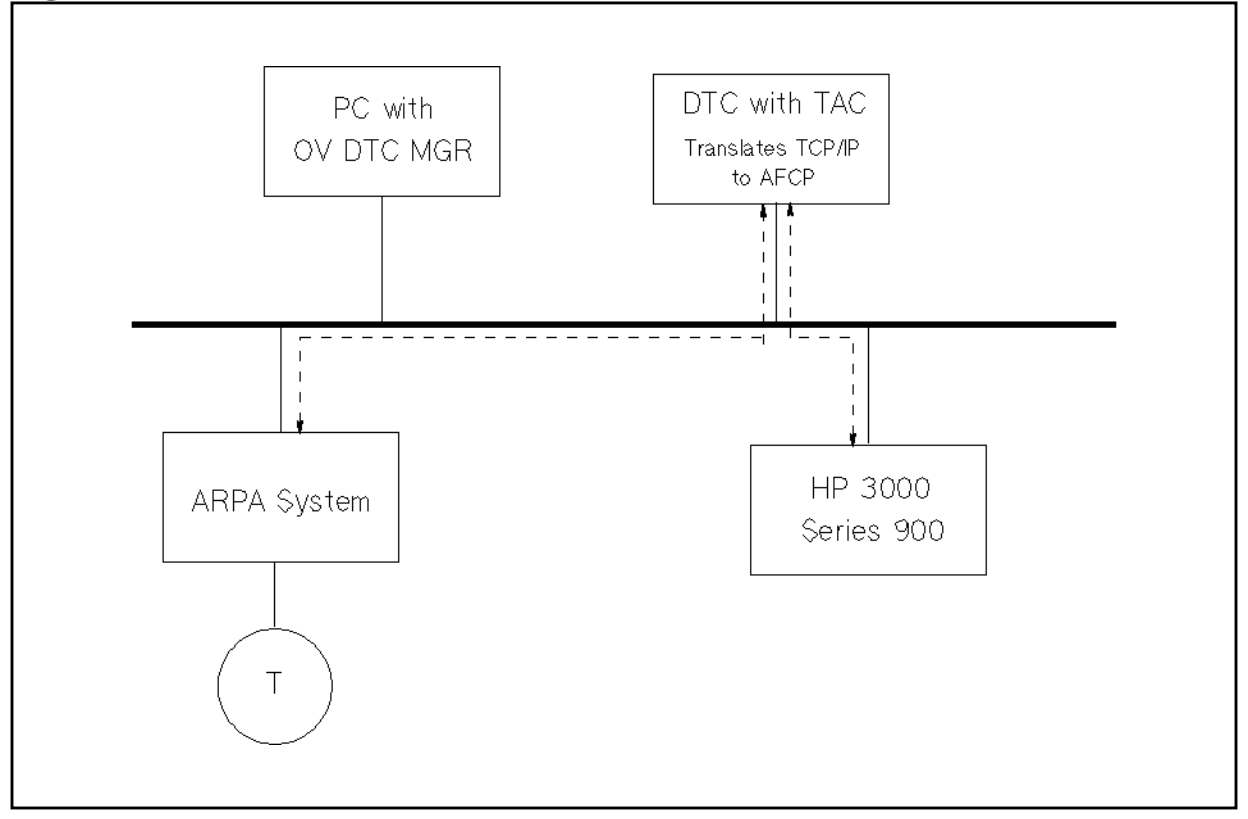

**Overview DTC Telnet Access**

# <span id="page-16-0"></span>**2 Telnet/iX Client Commands**

This chapter provides a quick reference of the syntax and usage of the Telnet/iX Client commands. The commands are listed in alphabetic order.

# **Quick Reference**

<span id="page-17-0"></span>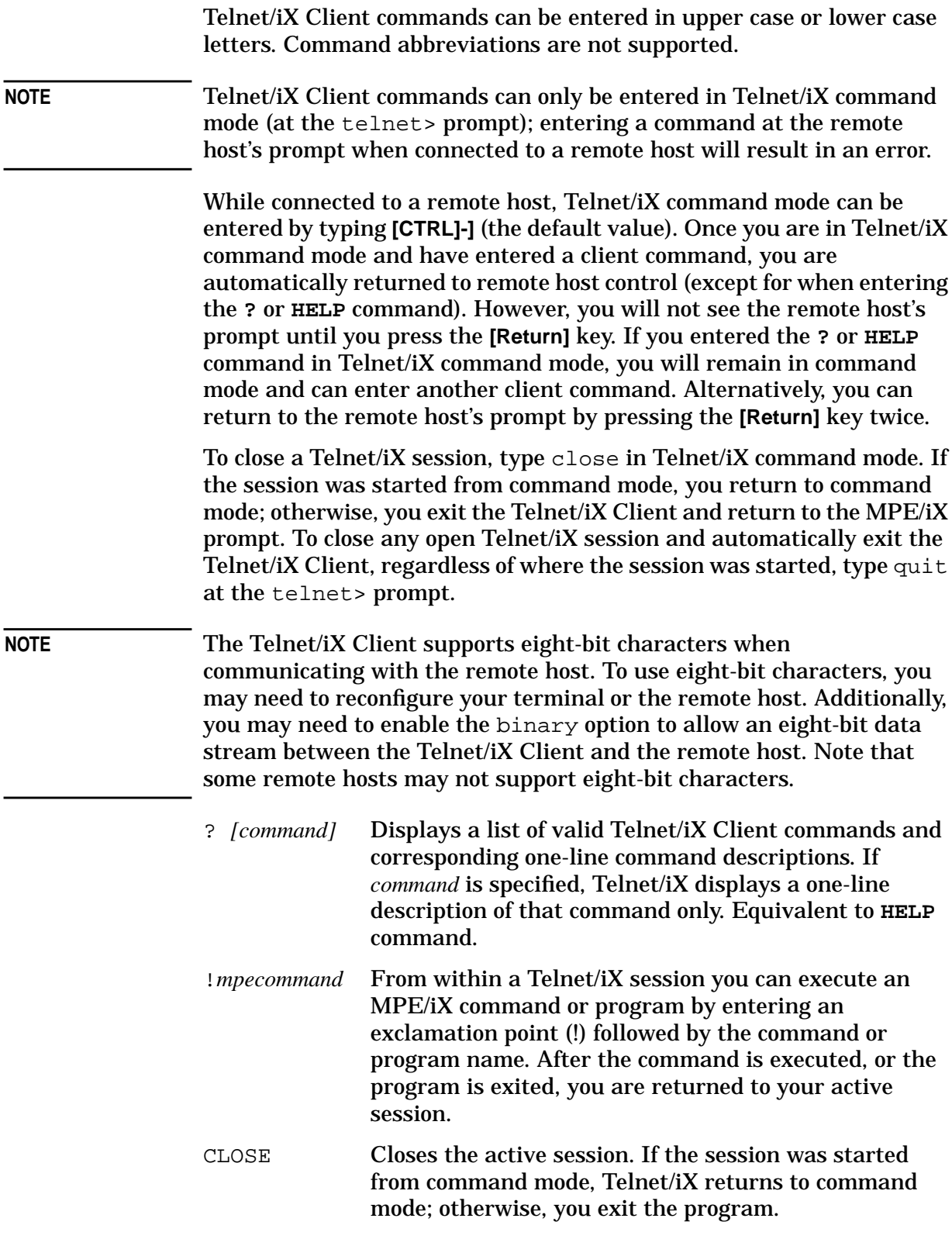

<span id="page-18-0"></span>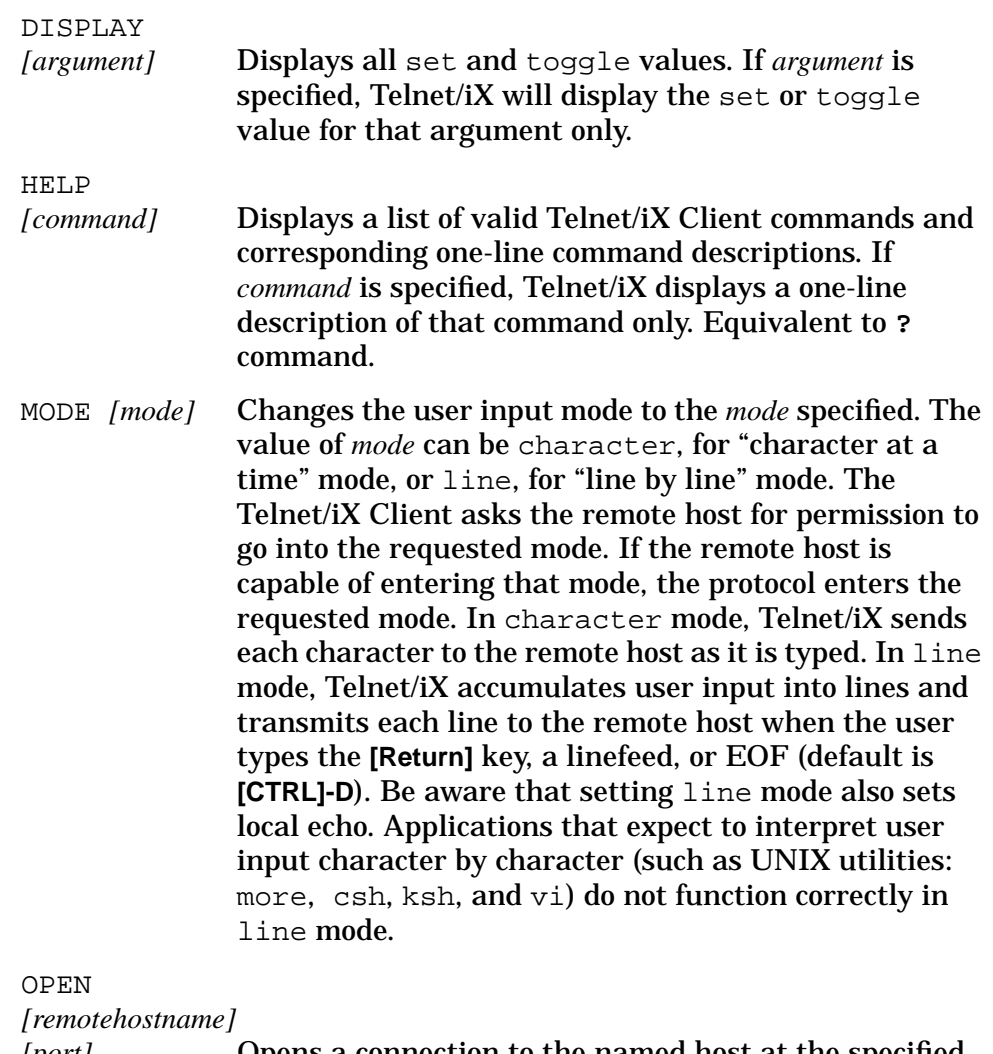

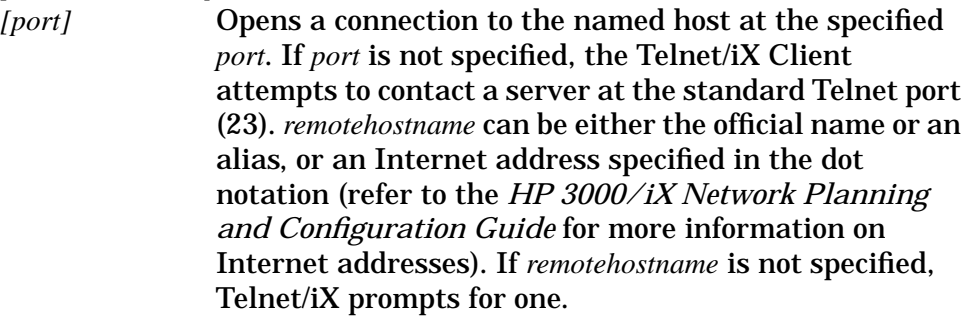

- QUIT Closes any open session and exits the Telnet/iX Client.
- *SEND [argument]* Sends one or more special character sequences to the remote host (more than one *argument* can be specified at a time). An open connection must already exist in order to use this command. The following are the arguments which can be specified:

? Displays help information for the **SEND** command.

### <span id="page-19-0"></span>Telnet/iX Client Commands **Quick Reference**

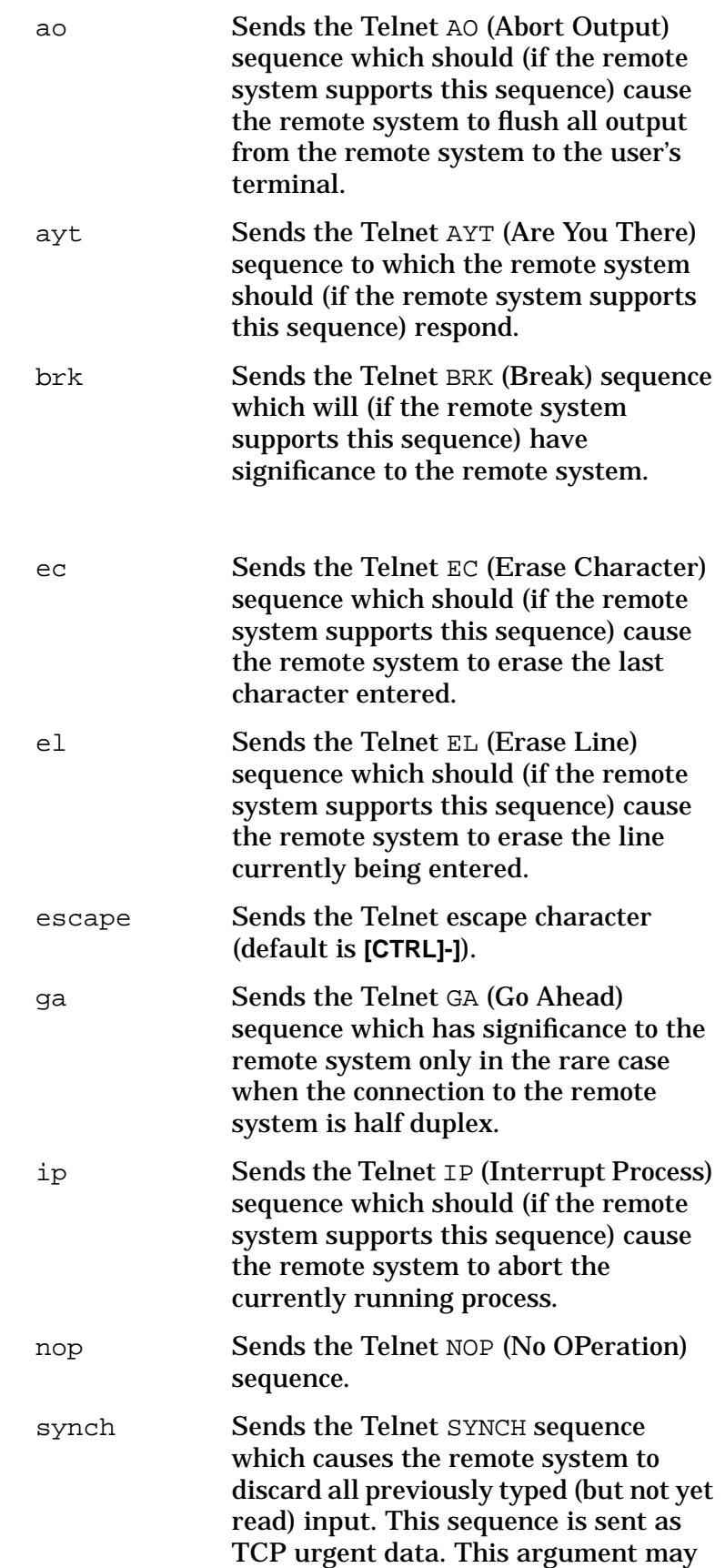

<span id="page-20-0"></span>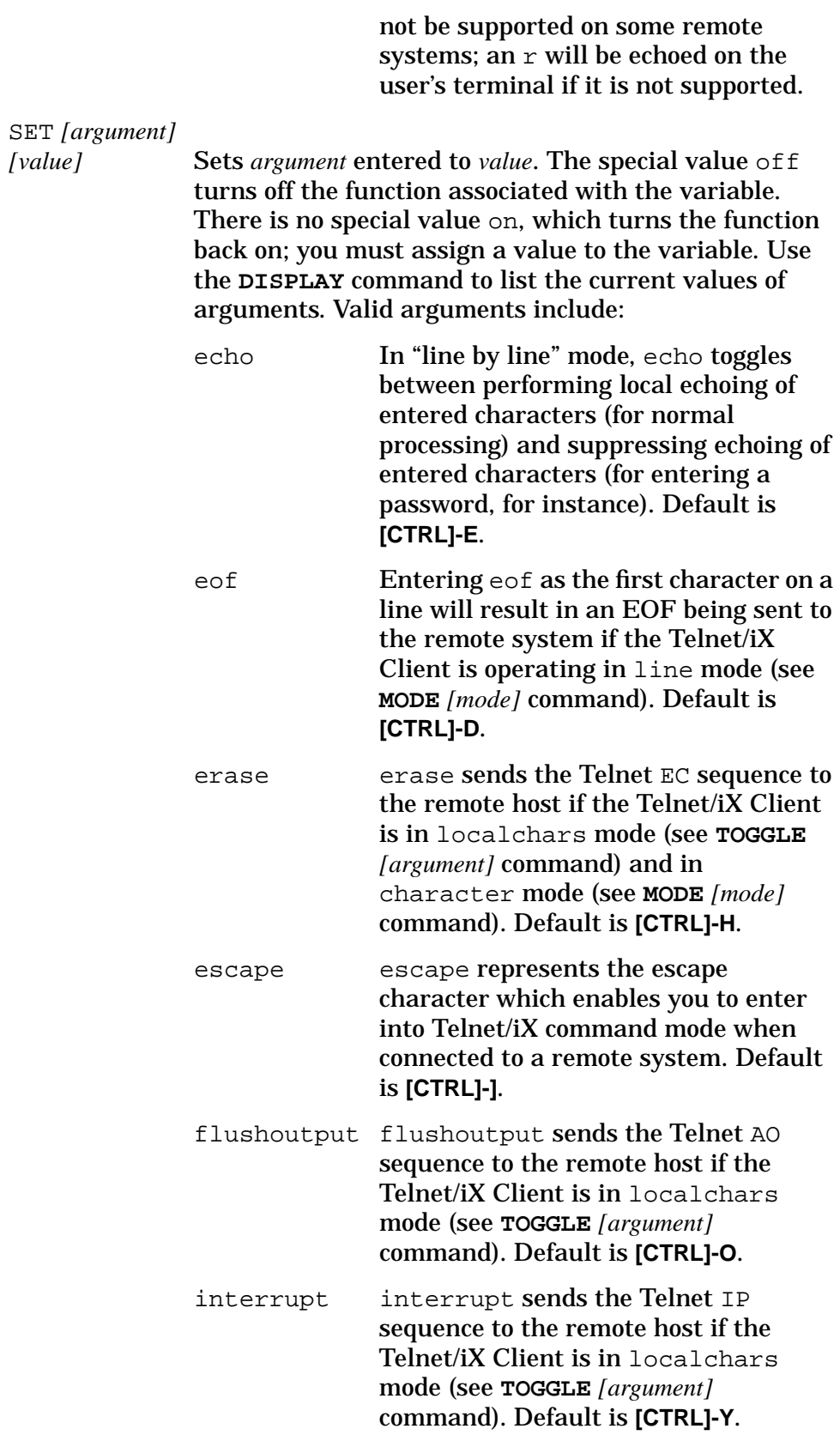

### <span id="page-21-0"></span>Telnet/iX Client Commands **Quick Reference**

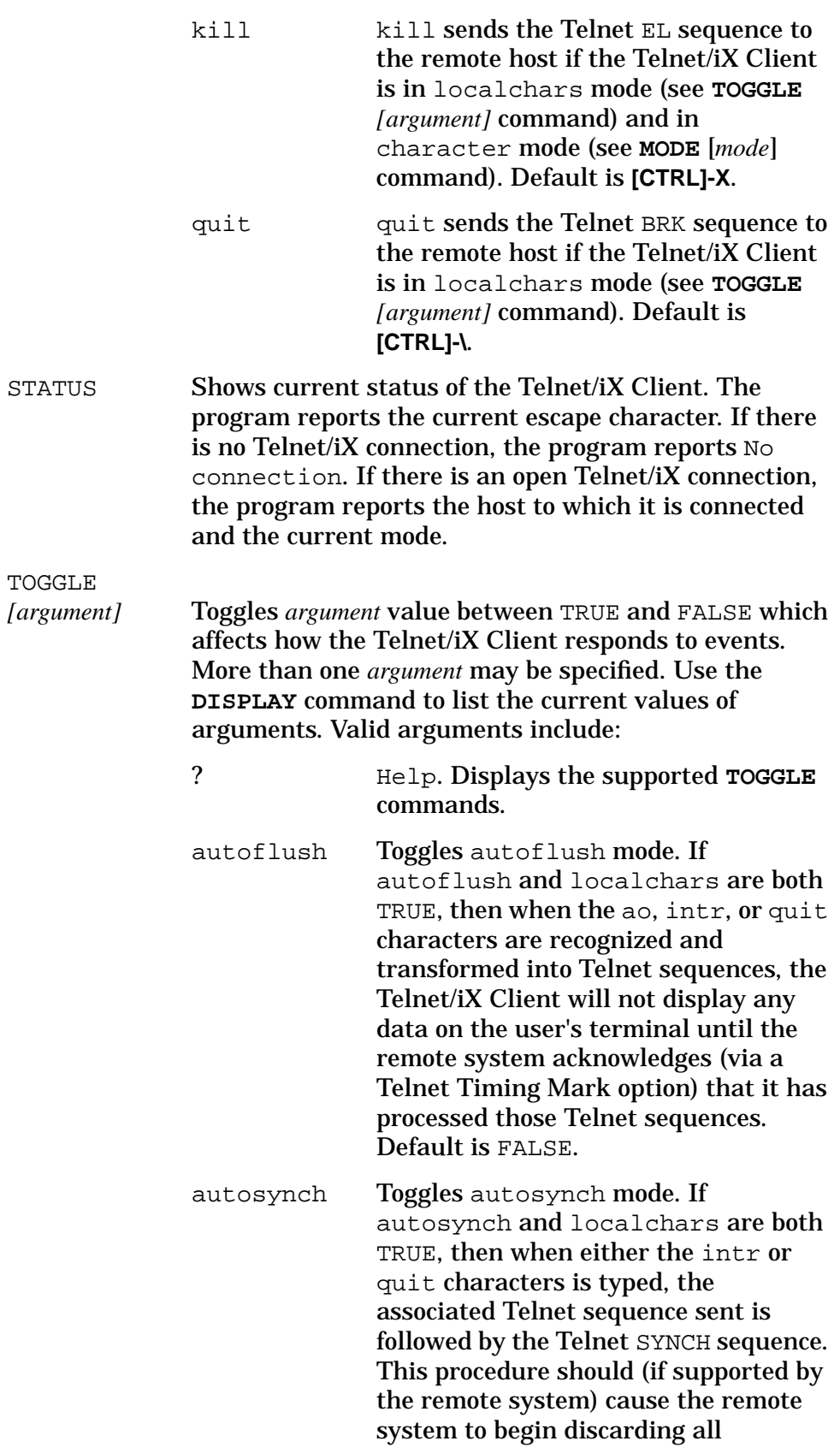

<span id="page-22-0"></span>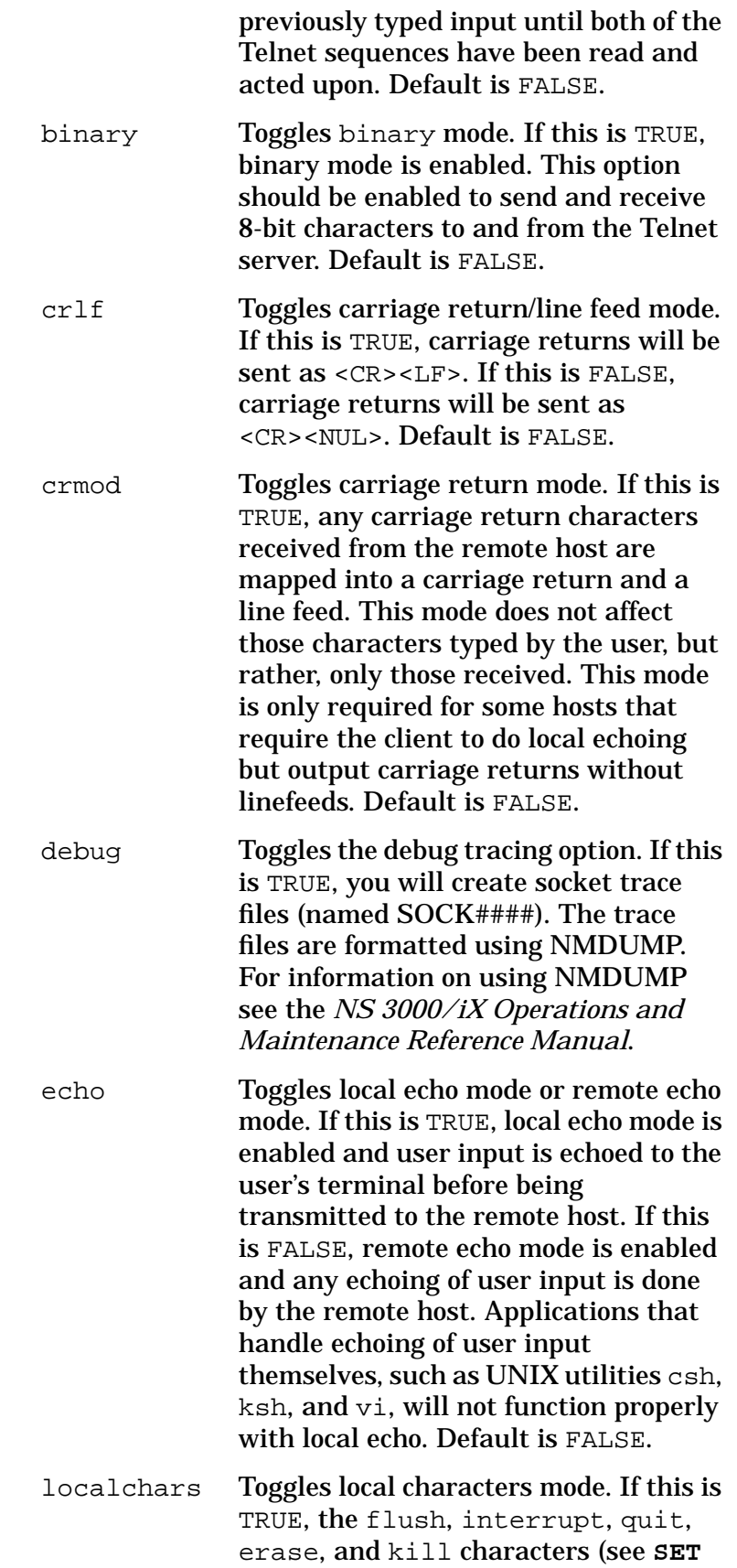

### <span id="page-23-0"></span>Telnet/iX Client Commands **Quick Reference**

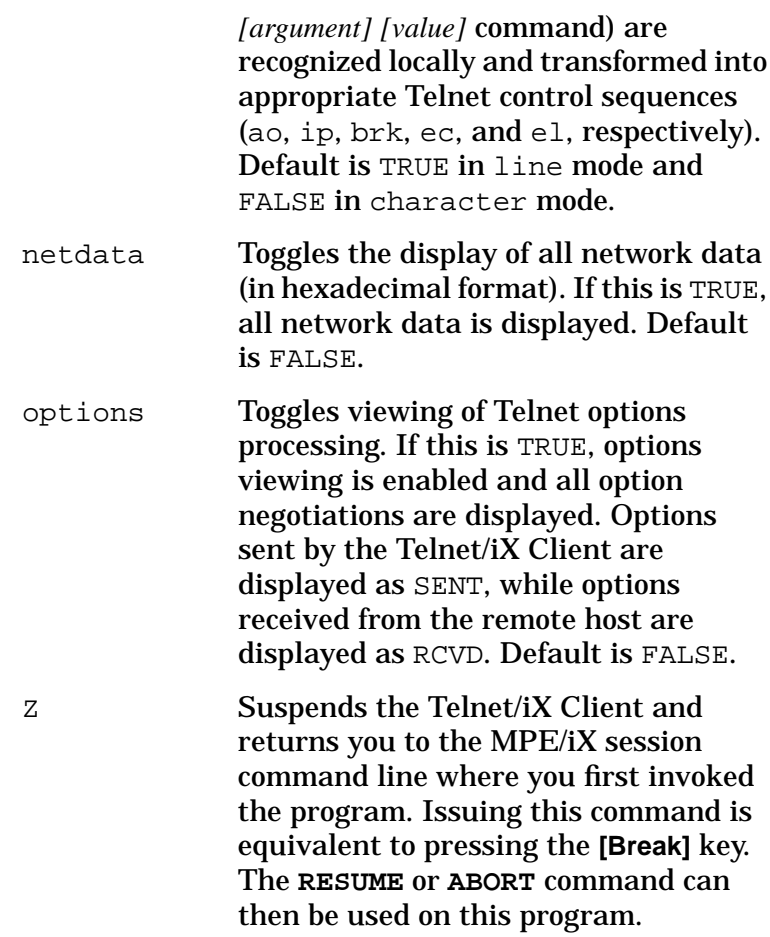

# <span id="page-24-0"></span>**3 Using the Telnet/iX Client**

This chapter provides you with the information you can use to accomplish the following tasks with the Telnet/iX Client:

- Running the Telnet/iX Client Program
- Viewing Telnet/iX Client Status
- Connecting and Logging on to a Remote Host
- Viewing a Remote Directory
- Displaying/Setting/Toggling Telnet/iX Client Values
- Suspending the Telnet/iX Client
- Issuing MPE/iX Commands From Within Telnet/iX
- Exiting the Telnet/iX Client

The examples in this chapter show output received from an MPE/iX user's terminal accessing an HP 9000 workstation.

Commands issued after connection to a remote host must be consistent with that host's user interface.

To follow the same steps as the examples, make sure you have the following:

- Remote logon name and password
- Remote system internet protocol (IP) address
- NOTE Telnet/iX Client commands can be entered in upper or lower case letters. Upper case letters for *client commands* are used in the examples for clarity.

# <span id="page-25-0"></span>**Running the Telnet/iX Client Program**

After you have established a session on the MPE/iX system, at the MPE/iX prompt enter:

:TELNET

A banner similar to the following appears:

```
Telnet Client [A5500000] (C) Hewlett-Packard Co. 1994
telnet>
```
If your CI variable, HPPATH, does not include ARPA.SYS, you can also enter the command as:

```
:TELNET.ARPA.SYS
```
or

:RUN TELNET.ARPA.SYS

To exit from the Telnet/iX Client at any time, enter QUIT at the telnet> prompt.

## **Run-Time Options**

You can start the Telnet/iX Client program and connect to a remote host in one step by using the INFO= string in the form:

:RUN TELNET.ARPA.SYS;INFO=*"remotehostname port"*

remotehostname is the ARPA domain name (if the address of the Domain Names Services (DNS) Server is configured in the RESLVCF.NET.SYS file or the domain name is configured in the local HOSTS.NET.SYS file), the NS node name (if the remote and local hosts support Probe protocol or if the remote host name is configured in the local network directory), or the Internet Protocol (IP) address. port is the port designated for the Telnet/iX connection, (if no port is specified, the program attempts to contact a Telnet server at the standard Telnet port (23)) designated for the Telnet/iX connection supplied by your network administrator.

Once the connection has been established, enter the remote user login name and password when prompted as described in a later section under "Connecting and Logging On to a Remote Host".

# <span id="page-26-0"></span>**Viewing Telnet/iX Client Status**

You can view current Telnet/iX Client status regarding existing Telnet/iX connections and the current escape character by typing the **STATUS** command at the telnet> prompt:

telnet> STATUS No connection. Escape character is "^]". telnet>

If there is an open Telnet/iX connection, this command reports the host to which you are connected and the current mode. For example:

telnet> STATUS Connected to nodex3.test.hp. Operating in character-at-a-time mode. telnet>

# <span id="page-27-0"></span>**Connecting and Logging On to a Remote Host**

From the Telnet/iX Client, you must establish a connection to the remote host you wish to access.

From the telnet> prompt, enter the **OPEN** command followed by the remotehostname which is the ARPA domain name or NS node name if the Internet Protocol (IP) address, (see "Node Names" below), and port (if no port is specified, the program attempts to contact a Telnet server at the standard Telnet port (23)) designated for the Telnet/iX connection supplied by your network administrator:

```
telnet> OPEN [remotehostname] [port]
```
**NOTE** Only one connection can be open at any given time. In order to open a second connection, the first must be closed.

> IP addresses are assigned by your network administrator to uniquely identify computer systems to allow communication between systems on the network.

IP addresses, also called internet addresses, are in the form:

*nnn.nnn.nnn.nnn*

Where *nnn* is a number from 000 to 255, inclusive. For example, if the IP address of the remote system is 192.1.20.125 , you would enter:

telnet> OPEN 192.1.20.125

## **Node Names**

Besides using IP addresses with the Telnet/iX Client **OPEN** command, you can use either an ARPA domain name or an NS node name in the **OPEN** command. NS names are recognized if the remote and local hosts support the Probe protocol or if the remote host name is configured in your local node network directory. ARPA domain names are configured in the ASCII file HOSTS.NET.SYS; or an address which points to a system running Domain Names Services (DNS) is configured in the ASCII file RESLVCNF.NET.SYS. For ARPA domain name configuration information, refer to the *HP 3000/iX Network Planning and Configuration Guide*. Obtain the node names from your network administrator. For example, if the name, node2, is configured as a remote host name on your network, you can enter:

telnet> OPEN node2

# <span id="page-28-0"></span>**Logging On**

When opening a remote host connection, you can use any of the following:

```
telnet> OPEN [IP address] [port]
or OPEN [ARPA domain name] [port]
or OPEN [NS node name] [port]
```
or

:telnet [IP address] | [ARPA domain name] | [NS node name] [port]

Once the connection has been established, enter the remote user login name and password when prompted. You must know the user logon syntax for the remote host you are accessing. For example, an HP 9000 login name could be: myname. You would enter the following when prompted:

login: myname password: *(enter password)* /users/student:

Passwords are not echoed back to your terminal screen.

## **Closing a Connection/Accessing Another Remote Host**

After establishing a connection to a remote host from Telnet/iX command mode, you can access another remote host by first typing the escape character (default **[CTRL]-]**), entering the **CLOSE** command, and then entering another **OPEN** command (the **CLOSE** command is necessary, because only one connection can be open at any give time):

telnet> CLOSE

telnet> OPEN [remotehostname] [port]

If you issue the **CLOSE** command without an existing open connection, you will see the message "? Need to be connected first."

**NOTE** If you established a connection to a remote host via the run-time option, issuing the **CLOSE** command will exit you from the Telnet program.

# <span id="page-29-0"></span>**Viewing a Remote Directory**

With the Telnet/iX Client, you can view the remote working directory. Enter the UNIX **ls** command at the HP 9000's prompt. A listing of the files in the remote working directory is displayed.

/users/student: ls<br>progl progl.o headerA.h prog1 prog1.o headerA.h /users/student:

## <span id="page-30-0"></span>**Displaying/Setting/Toggling Telnet/iX Client Values**

You can set or toggle Telnet/iX Client variables to specific values. Use the **DISPLAY** command at the telnet> prompt to list the current values of variables.

```
telnet> DISPLAY
will flush output when sending interrupt characters.
won't send interrupt characters in urgent mode.
won't map carriage return on output.
won't recognize certain control characters.
won't turn on socket level debugging.
won't print hexadecimal representation of network traffic.
won't show option processing.
[^E] echo.<br>[^]] escap
      escape.
[^H] erase.
[^O] flushoutput.
[^Y] interrupt.
[^X] kill.
[\uparrow \setminus] quit.
{\wedge}D] eof.
telnet>
```
Values shown in this example are default values. To display the value of particular SET and TOGGLE variables only, type these arguments after the **DISPLAY** command.

## **Setting Telnet/iX Client Values**

You can set particular Telnet/iX Client variables to specific values using the **SET** command. See [Chapter 2, "Telnet/iX Client Commands," f](#page-16-0)or a summary of the variables that can be set using this command. For example, to set the escape character to **[CTRL]-C**, type the following at the telnet> prompt:

```
telnet> SET ESCAPE [CTRL]-C
escape character is "^C".
```
You can use the **DISPLAY** command to verify the new value of the escape character.

## **Toggling Telnet/iX Client Values**

You can also toggle particular Telnet/iX Client values using the **TOGGLE** command. See [Chapter 2, "Telnet/iX Client Commands,"](#page-16-0) for a summary of the variables that can be toggled using this command. For example, to enable carriage return mode from its default disabled state (FALSE), type the following at the telnet> prompt:

telnet> TOGGLE CRMOD Will map carriage return on output. Using the Telnet/iX Client **Displaying/Setting/Toggling Telnet/iX Client Values**

You can use the **DISPLAY** command to verify that carriage return mode is enabled.

# <span id="page-32-0"></span>**Suspending the Telnet/iX Client**

You can suspend the Telnet/iX Client and return to the MPE/iX prompt by using the **Z** command:

```
telnet> Z
```
:

Suspending the Telnet/iX Client using this command is equivalent to pressing the **[Break]** key. The **RESUME** or **ABORT** command can then be used on the program.

## <span id="page-33-0"></span>**Issuing MPE/iX Commands From Within Telnet/iX Client**

You can enter MPE/iX commands by preceding the command name with an exclamation point (!). The command will execute, and return you to the telnet> prompt on completion. For example, you can list your current group files on your local system with the **LISTF** command as follows:

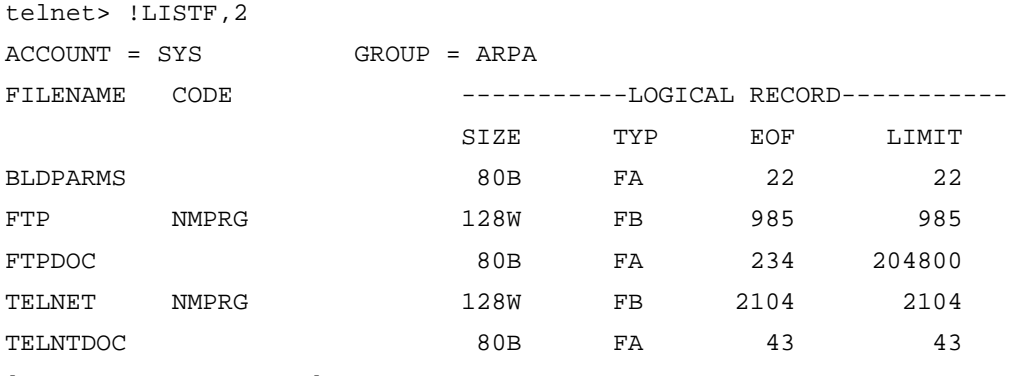

[RETURNING TO REMOTE]

From within the Telnet/iX Client, you cannot change groups. To list files in other than the current group, include the group name in the **LISTF** command. For example:

telnet> !LISTF @.group1

You can also run programs, such as an editor, from the Telnet/iX Client. Upon exiting the program, you are returned to the telnet> prompt, if you did not originally have a remote connection.

You can also issue MPE/iX commands while connected to a remote host. Type **[CTRL]-]** to get the Telnet prompt, and issue the command preceded by the exclamation point (!) as above.

# <span id="page-34-0"></span>**Exiting the Telnet/iX Client**

To close any open Telnet/iX session and exit the Telnet/iX Client, use the **QUIT** command:

telnet> QUIT

:

Using the Telnet/iX Client **Exiting the Telnet/iX Client**

# <span id="page-36-0"></span>**4 Accessing the Telnet/iX Server**

This chapter provides you with the information you can use to accomplish the following tasks with the Telnet/iX Server:

- Connecting and Logging On to an HP 3000 Remote Host
- Using the MPE Command Interpreter
- Suspending the MPE Session
- Checking the Telnet Connection Status
- Exiting the MPE Session

The examples in this chapter show output received from a Telnet client connection accessing an HP 3000 running MPE/iX version 5.5 or later.

Commands issued to the Telnet/iX Server must be supported by the MPE/iX command interpreter (CI).

To follow the same steps as the examples, make sure you have the following:

- Remote logon name and password
- Remote system internet protocol (IP) address

# <span id="page-37-0"></span>**Connecting and Logging On to an HP 3000 Remote Host**

After you have established a session to your local system, which supports the Telnet protocol and TCP/IP, run the Telnet client on that system. Use the client to establish a Telnet connection to the HP 3000 running MPE/iX version 5.5 or later.

The same commands are used to connect to any remote host supporting the Telnet protocol.

For information on connecting and logging on to a remote host, refer to [Chapter 3, "Using the Telnet/iX Client."](#page-24-0)

## **Logging On**

Once the connection has been established, you will be prompted with the HP 3000 system prompt. At the system prompt, issue the MPE **:HELLO** command.

For example, from an HP 9000:

```
:telnet node3000
Trying...
Connected to node3000.cup.hp.com.
Escape character is "^]".
MPE XL: hello manager.sys
HP3000 Releases: N.55.08 User Version: N.55.08 TUE, JAN 16, 1996, 10:35 AM
MPE/iX HP31900 C.03.18 Copyright Hewlett-Packard 1987. All rights reserved.
                   ****************************************
                   \star * \star
```
\* Welcome to the HP 3000 \*

 $\star$   $\star$ 

\*\*\*\*\*\*\*\*\*\*\*\*\*\*\*\*\*\*\*\*\*\*\*\*\*\*\*\*\*\*\*\*\*\*\*\*\*\*\*\* You are logged onto ldev 2.

node3000(PUB):

**NOTE** To return to the Telnet prompt from the MPE session, issue the escape character **[CTRL]-]**.

> Once connected to the HP 3000, issue MPE/iX commands as you would from a DTC, VT, or console connection.

# <span id="page-38-0"></span>**Using the MPE Command interpreter**

After establishing a connection on the HP 3000 remote host, you now have access to the MPE command interpreter. For example, you can view the HP 3000 file directory by issuing the **:LISTF** command. A listing of the files in the HP 3000 file directory is displayed.

```
node3000(PUB): listf nmconfig,3
*******************
FILE: NMCONFIG.PUB.SYS
FILE CODE : 1192 FOPTIONS : ASCII, FIXEDC, NOCCTL, STD
BLK FACTOR : 240 CREATOR : **
REC SIZE : 32(BYTES) LOCKWOOD : **
BLK SIZE : 7680(BYTES) SECURITY-- READ : ANY
EXT SIZE : 420(SECT) WRITE : ANY
NUM REC: 2275 APPEND : ANY
NUM SEC: 512 SANY LOCK SECTED ANY
NUM EXT: 2 2 2 EXECUTE : ANY
MAX REC: 25600 **SECURITY IS ON
MAX EXT : 8 FLAGS : NO ACCESSORS
NUM LABELS : 0 CREATED : TUE, JAN 9, 1996, 11:51 AM
MAX LABELS : 0 MODIFIED : MON, JAN 15, 1996, 2:32 PM
DISC DEV # : 1 ACCESSED : MON, JAN 15, 1996, 2:33 PM
SEC OFFSET : 0 LABEL ADDR : **
VOLNAME : MPEXL_SYSTEM_SET:MEMBER1
node3000(PUB): listf nmc@,2
ACCOUNT = SYS GROUP = PUB
FILENAME CODE ------------LOGICAL RECORD---------- -------SPACE-------
            SIZE TYP EOF LIMIT R/B SECTORS #X MX
NMCAT* 80W FA 13828 20000 16 4608 18 *
NMCBACK NCONF 32B FA 2255 25600 240 512 2 8
NMCFG NCONF 32B FA 2255 25600 240 512 1 8
NMCONFIG NCONF 32B FA 2255 25600 240 512 2 8
NMCONFIX NCONF 32B FA 2255 25600 240 512 2 *
NMCONSOL* NMPRG 128W FB 2407 2407 1 2416 10 *
```
# **Suspending the MPE Session**

Suspend the remote MPE session and return to the local system prompt by using the **Z** command. For example if the local system is an HP 9000:

<span id="page-39-0"></span>node3000(PUB): **[CTRL]-]** telnet> **Z**

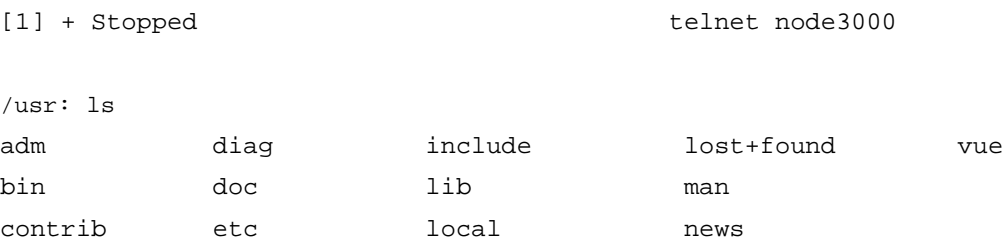

To resume the remote MPE session, issue the appropriate command on the local system. For example, if the local system is an HP 9000, issue the **fg** command.

/usr: fg telnet node3000 node3000(PUB):

# **Exiting the MPE Session**

While connected to the HP 3000, you can check the status of your connection at any time:

```
node3000(PUB): [CTRL]-]
telnet> status
Connected to node3000.cup.hp.com
Operating in character-at-a-time mode.
Escape character is "^]"
```
To close any open MPE session and exit the Telnet/iX Server, use the MPE **BYE** command; or the Telnet client **CLOSE** command or the Telnet client **QUIT** command.

node3000(PUB):bye

CPU=3. Connect=1. TUE, JAN 16, 1996, 10:26 am. Connection closed by foreign host. /usr:

or

```
node3000(PUB): [CTRL]-]
telnet> close
/usr:
                 or
node3000(PUB): [CTRL]-]
```
telnet> quit

/usr:

Accessing the Telnet/iX Server **Exiting the MPE Session**

# <span id="page-42-0"></span>**5 Troubleshooting**

This chapter describes possible problems you may encounter and the methods you can use to troubleshoot them.

# <span id="page-43-0"></span>**Cannot Run Telnet/iX Client**

• Did you specify the correct *filename.group.account* to run the Telnet/iX Client program:

TELNET.ARPA.SYS

- Check with your network administrator: The network and link(s) must be active.
- If you are able to run the Telnet/iX Client program but you see the message telnet/tcp: Unknown service at the Telnet/iX prompt, Telnet/iX was unable to find the Telnet service entry in the SERVICES.NET.SYS data base file. Verify that the line "telnet  $23/\text{top}$ " is in the file, and that telnet and tcp are in lower case letters. Refer to *Configuring and Managing MPE/iX Internet Services* manual for information on how to modify or create the SERVICES file.

# <span id="page-44-0"></span>**Cannot Connect to the Remote Host**

- Did you enter the correct ARPA domain name, IP address, or NS node name? See your network administrator.
- Check with your network administrator to find out the following:
	- Does the remote host system support Telnet?
	- Is the network link active on the remote host system?
	- If an NS node name was used, make sure it is correctly entered in the local network directory, or that the remote host supports Probe, or has local Probe proxy answering for it.
	- If an ARPA domain name was used, make sure the name is configured in the local HOSTS.NET.SYS file, or that the configured domain name server is responding correctly. If not, use the IP address.
	- Use the PING test of NETTOOL to verify the remote system is responding on the network.

NETTOOL is documented in the *NS 3000/iX Operations and Maintenance Reference Manual*.

• If the remote system is an HP 3000 or HP 9000, verify that inetd is running, and that Telnet is configured in the inetd and SERVICES configuration file. Also verify that the server software is installed in the remote system; refer to *Configuring and Managing MPE/iX Internet Services* manual.

# <span id="page-45-0"></span>**Cannot Logon to Remote Host**

- If an MPE/iX user cannot log on to the remote system, verify that the remote host's logon account and passwords are correct.
- Try to directly log on the remote system without using a network, to see if the remote system is running.

# <span id="page-46-0"></span>**Telnet/iX Client Command Not Supported**

If you see the message "?Invalid command" at the Telnet/iX prompt, you have entered an invalid command. Type ? at the Telnet/iX prompt to see a list of valid Telnet/iX Client commands and corresponding one-line command descriptions.

# <span id="page-47-0"></span>**Problems Running HP 3000 Applications**

#### **Telnet/iX Server connection cannot run application, or application does not behave correctly.** Please see the

*Asynchronous Serial Communications Programmer's Reference Manual* to see if the application is attempting to use MPE/iX file system intrinsics not supported by the Telnet/iX Server. Note that many MPE/iX file system intrinsics (for example, VPLUS block mode intrinsics) require the use of an HP 3000 terminal emulator program on the client side of the connection. Also, check the set and toggle values on the client side to verify that they are set to the values required by the application.

## <span id="page-48-0"></span>**A**

**address** A numerical identifier defined and used by a particular protocol and associated software to distinguish one node from another.

**address resolution** In NS networks, the mapping of node names to IP addresses and the mapping of IP addresses to subnet addresses. *See also* **probe protocol, ARP**.

**AFCP** Avesta Flow Control Protocol. An HP proprietary protocol which provides data flow control features. AFCP is optimized for communications between nodes, including DTCs, in an MPE/iX environment.

**ARP** Address Resolution Protocol. ARP provides IP to LAN station address resolution for Ethernet nodes on a LAN.

**ARPA** Advanced Research Projects Agency.

**ARPANET** The Advanced Research Projects Agency computer network.

**ASCII** American National Standard Code for Information Interchange. A character set using 7-bit code used for information interchange among data processing and data communications systems. The American implementation of International Alphabet No. 5.

### **B**

**binary mode** Data transfer scheme in which no special character processing is performed. All characters are considered to be data and are passed through with no control actions being taken.

**byte** A sequence of eight consecutive bits operated on as a unit.

### **C**

**Client** A Telnet client provides *outbound* Telnet access to a remote host.

### **D**

**DCE** Data circuit-terminating equipment. The interfacing equipment required in order to interface to data terminal equipment (DTE) and its transmission circuit. Synonyms: data communications equipment, dataset.

**domain name** A name designated for a system in ARPANET standard format. This name can be used by other nodes on the network to access the host for which it is configured.

**DTC** Datacommunications and Terminal Controller. The DTC is a hardware device, configured as a node on a LAN, that enables asynchronous devices to access HP 3000 Series 900 computers or HP 9000 Series computers.

Terminals can either be directly connected to the DTC, or they can be remotely connected through a Packet Assembler Disassembler (PAD). The DTC can be configured with DTC/X.25 Network Access cards and DTC/X.25 Network Access software. A DTC/X.25 iX Network Link consists of two software modules: the X.25 iX System Access software (running on the host) and the DTC/X.25 Network Access software (running on the DTC).

**DTC Telnet Access** An HP product providing Telnet connections from HP 9000 and non-HP systems running ARPA standard Telnet services to the HP 3000. The solution includes a Telnet Access Card (TAC) that resides in the DTC 72MX or DTC 48 and provides protocol conversion between Telnet and Avesta Flow Control Protocol (AFCP). Equivalent functionality is provided by a separate product, the Telnet Express Box (TEB).

**DTE** Data Terminal Equipment. Equipment that converts user information into data transmission signals or reconverts received data signals into user information. Data terminal equipment operations in conjunction with data circuit-terminating equipment.

#### **E**

**environment** A session that is established on a remote node.

**Ethernet** A Local Area Network system that uses baseband transmission at 10 Mbps over coaxial cable. Ethernet is a trademark of Xerox Corporation.

#### **F**

**file equation** Assignment statement used to associate a file with a specific device or type of device during execution of a program.

**file system** The part of the operating system that handles access to input/output devices, data blocking, buffering, data transfers, and deblocking.

**flow control** A means of regulating the rate at which data transfer takes place between devices to protect against data overruns.

**FTP** The application protocol offering file service in the Internet suite of protocols developed by the Advanced Research Projects Agency (ARPA)

## **H**

**host computer** The primary or controlling computer on a network. The computer on which the network control software resides. For HP purposes, it may also be used to distinguish the MPE/iX system (host) from the DTC.

**HOSTS.NET.SYS** The host name database file which associates Internet addresses with official host names and aliases.

#### **I**

**IEEE 802.3** A standard for a broadcast local area network published by the Institute for Electrical and Electronics Engineers (IEEE). This standard is used for both the ThinLAN and ThickLAN implementations of the LAN.

**inetd** Internet Superserver. When a Telnet connection comes into an HP 3000, inetd starts the telnet server.

#### **Internet Protocol (IP)** A

protocol used to provide routing between different local networks in an internetwork, as well as among nodes in the same local network. *See also* **IP address**.

#### **Internet Services** A set of

programs that allows your computer to exchange information with other nodes on the internetwork. Each of the programs uses a standard TCP/IP communications protocol originally developed for the Advanced Research Projects Agency (ARPA). For this reason, Internet Services are sometimes referred to as ARPA Services.

**intrinsic** System call or procedure accessible by user programs which provides an interface to operating system resources and functions. Intrinsics perform common tasks such as file access and device control.

**IP** Internet Protocol. A protocol used to provide routing between different local networks in an internetwork, as well as among nodes in the same local network. The internet protocol corresponds to layer 3, the network layer, of the OSI model. *See also* **IP address**.

**IP address** Internet Protocol address. An address used by the Internet Protocol to perform internet routing. A complete IP address comprises a network portion and a node portion. The network portion of the IP address identifies a network, and the node portion identifies a node within the network.

## **L**

**local host** The system from which your Telnet session is initiated. This is the side running the Telnet client software.

**loopback** The routing of messages from a node back to itself.

### **M**

**MPE/iX** The operating system for the HP 3000 Series 900 computers.

#### **N**

**network address** This can be either 1) the network portion of an IP address as opposed to the node portion, or 2) when referring to X.25 networks, it is a node's X.25 address.

**network directory** A file containing information required for one node to communicate with other nodes in 1) an internetwork, 2) an X.25 network, or 3) a network that contains non-HP nodes. The active network directory on a node must be named NSDIR.NET.SYS.

**NI** The collective software and hardware that enables data communication between a system and a network. A node possesses one or more network interfaces for each of the networks to which it belongs. Network interface types are LAN, FDDI, point-to-point (router), X.25, token ring, SNA, loopback, and gateway half. The maximum number of supported NIs is 12, one of which is reserved for loopback.

#### **NMCONFIG.PUB.SYS** A file

that contains all the network configuration data for the HP 3000 Series 900 computer on which it resides. It includes information about the DTCs that can access the system as well as information about any Network Services (NS) products running on the system. This is the only file name allowed.

**NMMAINT** Node management services maintenance utility. A utility that lists the software module version numbers for all HP network products, including NS 3000/iX. It detects missing or invalid software modules.

**NMMGR** Node Management Services Configuration Manager. A software subsystem that enables you to configure DTC connectivity and network access parameters for an HP 3000 Series 900 computer.

#### **NMMGRVER** Node

management services conversion utility. A conversion program that converts configuration files created with NMMGR from an earlier version to the latest format.

**node** A computer that is part of a network. The DTC is also considered to be a node and has its own address.

**node address** The node portion of an IP address

#### **Node Management Services Configuration Manager** *See* **NMMGR**.

**node name** A character string that uniquely identifies each system in a network or internetwork. Each node name in a network or internetwork must be unique; however, a single node can be identified by more than one node name.

**NS** Software application products that can be used to access data, initiate processes, and exchange information among nodes in the network. The NS 3000/iX Network Services include RPM, VT, RFA, RDBA, and NFT.

**NS 3000/iX Link** Software and hardware that provides the connection between nodes on a network. Some of the NS 3000/iX links available are the ThinLAN 3000/iX Link and its ThickLAN option, the DTC/X.25 iX Network Link, FDDI, Token Ring, and the NS Point-to-Point 3000/iX Link.

#### **NS 3000/iX Network Services**

Software applications that can be used to access data, initiate processes, and exchange information among nodes in a network. The services are RPM, VT, RFA, RDBA, and NFT.

### **P**

**privileged mode** capability assigned to accounts, groups, or users allowing unrestricted memory access, access to privileged CPU instructions, and the ability to call privileged procedures

**probe protocol** An HP protocol used by NS 3000/iX IEEE 802.3 networks to obtain information about other nodes on the network. It provides name to IP address resolution, and IP to IEEE 802.3 address resolution.

**protocol** A set of rules that enables two or more data processing entities to exchange information. In networks, protocols are the rules and conventions that govern each layer of network architecture. They define what functions are to be performed and how messages are to be exchanged.

### **R**

**remote host** The system that the Telnet session is going to, from your local host. This is the host running the Telnet server software.

**remote node** A node on an internetwork other than the node you are currently using or referring to

**RSLVSAMP.NET.SYS** Sample initialization file for the domain name resolver.

**RESLVCNF.NET.SYS** An initialization file for the domain name resolver. It contains information needed by the network to determine how to resolve a domain name to an IP address.

## **S**

**Server** A Telnet server provides *inbound* Telnet access to a remote host.

**SERVICES.NET.SYS** The

services name data base file which associates official service

names and aliases with the port number and protocol the services use.

**SERVSAMP.NET.SYS** Sample services name data base file.

**subnet** Another name for a network, especially if the network is part of an internetwork. The word subnet is also a synonym for intranet.

**subnet mask** Grouping of bits that determines which bits of the IP address will be used to define a subnetwork. The subnet mask is configured using the NMMGR utility and specified in the same format as an IP address.

#### **T**

**TAC** Telnet Access Card. A board within a DTC 48 or 72MX.

**TCP** Transmission Control Protocol. A network protocol that establishes and maintains connections between nodes. TCP regulates the flow of data, breaks messages into smaller fragments if necessary (and reassembles the fragments at the destination), detects errors, and retransmits messages if errors have been detected.

**TEB** Telnet Express Box. An HP product consisting of a DTC dedicated to providing protocol conversion between Telnet on TCP/IP and AFCP to allow incoming calls from the ARPA environment to HP 3000 systems. **Telnet** Telecommunications Network Protocol. The application protocol offering virtual terminal service in the Internet suite of protocols developed by the Advanced Research Projects Agency (ARPA).

**Telnet/iX** An HP product providing Telnet services over TCP/IP on MPE/iX.

**TELNET.ARPA.SYS** A file that contains the Telnet/iX product.

**Telnet Express** An HP product consisting of a DTC dedicated to providing protocol conversion between Telnet on TCP/IP and AFCP to allow incoming calls from the ARPA environment to HP 3000 systems.

**TELNTDOC.ARPA.SYS** The readme file for the Telnet/iX product.

**Terminal Emulator** Software package that emulates characteristics of some specific hardware terminal model(s). This includes mimicking the keyboard and display handling characteristics, and the communication link characteristics, of the emulated terminal.

## **V**

**Virtual Terminal** A network service that allows a user to establish interactive sessions on a node.

## **W**

**WAN** Wide Area Network. A data communications network of unlimited size, used for connecting localities, cities, and countries.

## **X**

**X.25** Defines the interface between a DTE and a DCE for packet mode operation on a public data network (PDN).

## **Index**

#### **Symbols**

!, [34](#page-33-0) ! command, [18](#page-17-0) ? command, [18](#page-17-0)

#### **A**

Abort Output, [20](#page-19-0) Advanced Research Progects Agengy, [10](#page-9-0) AFCP, [15](#page-14-0) AO, [20](#page-19-0) Are You There, [20](#page-19-0) argument ga, [20](#page-19-0) ARPA, [10](#page-9-0) Avest[a Flow Control Protocol](#page-19-0), [15](#page-14-0) AYT, 20

#### **B**

BYE, [41](#page-40-0)

#### **C**

changing Telnet/iX Client values, [31](#page-30-0) CLOSE, [29](#page-28-0) CLOSE command, [18](#page-17-0) closing a connection, [29](#page-28-0) command ?, [18](#page-17-0) CLOSE, [18](#page-17-0) DISPLAY, [19](#page-18-0) HELP, [19](#page-18-0) MODE, [19](#page-18-0) mpecommand, [18](#page-17-0) OPEN, [19](#page-18-0) QUIT, [19](#page-18-0) SEND, [19](#page-18-0) SET, [21](#page-20-0) STATUS, [22](#page-21-0) TOGGLE, [22](#page-21-0) Z, [24](#page-23-0) connecting to a remote host, 2[8](#page-27-0)

#### **D**

Datacommunications and Terminal Controller (DTC), [10](#page-9-0) DISPLAY command, [19](#page-18-0) DTC, [10](#page-9-0) DTC Telnet Access, [10](#page-9-0), [15](#page-14-0)

#### **E**

EC, [20](#page-19-0) EL, [20](#page-19-0) Erase Character, [20](#page-19-0) Erase Line, [20](#page-19-0) exiting the Telnet/iX Client, 3[5](#page-34-0), [41](#page-40-0)

#### **G**

GA, [20](#page-19-0) Go Ahead, [20](#page-19-0)

#### **H**

HELP command, [19](#page-18-0)

#### **I**

Internet Services, [10](#page-9-0) Interrupt Process, [20](#page-19-0) IP, [20](#page-19-0) IP address, [28](#page-27-0) Issuing MPE/iX commands, [34](#page-33-0)

#### **L**

logging into the remote host, 2[9](#page-28-0)

#### **M**

MODE command, [19](#page-18-0) MPE/iX commands, [34](#page-33-0)

#### **N**

No OPeration, [20](#page-19-0) node names ARPA domain or NS, [28](#page-27-0) NOP, [20](#page-19-0)

#### **O**

OPEN, [28](#page-27-0) OPEN command, [19](#page-18-0)

#### **Q**

QUIT, [35](#page-34-0) QUIT command, [19](#page-18-0)

#### **R**

running Telnet/iX Client, [26](#page-25-0) run-time options starting Telnet/iX, [26](#page-25-0)

#### **S**

SEND argument ?, [19](#page-18-0) ao, [20](#page-19-0) ayt, [20](#page-19-0) ec, [20](#page-19-0) el, [20](#page-19-0) ip, [20](#page-19-0) nop, [20](#page-19-0)

SEND command, [19](#page-18-0) SET, [31](#page-30-0) SET argument echo, [21](#page-20-0) eof, [21](#page-20-0) erase, [21](#page-20-0) escape, [21](#page-20-0) flushoutput, [21](#page-20-0) interrupt, [21](#page-20-0) kill, [22](#page-21-0) quit, [22](#page-21-0) SET command, [21](#page-20-0) setting Te[lnet/iX Client values](#page-26-0), [31](#page-30-0) STATUS, 27 status, [41](#page-40-0) STATUS command, [22](#page-21-0) suspending Telnet/iX Client, [33](#page-32-0) suspending the MPE session, [40](#page-39-0)

#### **T**

TAC, [15](#page-14-0) TCP/IP, [12](#page-11-0) TEB, [15](#page-14-0) Telnet Access, [10](#page-9-0) Telnet Access Card, [10](#page-9-0), [15](#page-14-0) Telnet Client, [12](#page-11-0) Telnet client CLOSE command, [41](#page-40-0) QUIT command, [41](#page-40-0) Telnet Express Box, [15](#page-14-0) Telnet protocol, [10](#page-9-0) Telnet Server, [12](#page-11-0) Telnet/iX Client closing a connection, [29](#page-28-0) connecting to a remote host, [28](#page-27-0) exiting, [35](#page-34-0), [41](#page-40-0) logging into the remote host, [29](#page-28-0) problems [connecting to remote](#page-44-0) host, 45 problems [logging into remote](#page-45-0) host, 46 problems running, [44](#page-43-0) running, [26](#page-25-0) run-time options, [26](#page-25-0) viewing remote directory, 3[0](#page-29-0) viewing status, [27](#page-26-0) Tel[net/iX Client commands](#page-33-0) !, 34 BYE, [41](#page-40-0) CLOSE, [29](#page-28-0) OPEN, [28](#page-27-0) QUIT, [35](#page-34-0) SET, [31](#page-30-0) STATUS, [27](#page-26-0) suspending, [33](#page-32-0) TOGGLE, [31](#page-30-0) Z, [33](#page-32-0)

## **Index**

Telnet/iX Client values changing , [31](#page-30-0) setting , [31](#page-30-0) toggling , [31](#page-30-0) TOGGLE , [31](#page-30-0) TOGGLE argument ?, [22](#page-21-0) autoflush , [22](#page-21-0) autosynch , [23](#page-22-0) binary , [23](#page-22-0) crlf , [23](#page-22-0) crmod , [23](#page-22-0) debug , [23](#page-22-0) echo , [23](#page-22-0) localchars , [24](#page-23-0) netdata , [24](#page-23-0) options , [24](#page-23-0) TOGGLE command , [22](#page-21-0) toggling Telnet/iX Client values , [31](#page-30-0) Transmission Control Protocol/Internet Protocol , [12](#page-11-0) troubleshooting , [43](#page-42-0)

#### **V**

view Telnet/iX Client status , [27](#page-26-0) viewing remote directory , 3[0](#page-29-0) Virtual Terminal , [13](#page-12-0) VT , [13](#page-12-0)

#### **Z**

Z , [33](#page-32-0) , [40](#page-39-0) Z command, [24](#page-23-0)